## **Сброс пароля для регистраторов серии EVD-\*\*\*, EVN-\*\*\* (выпуск 2021-2024).**

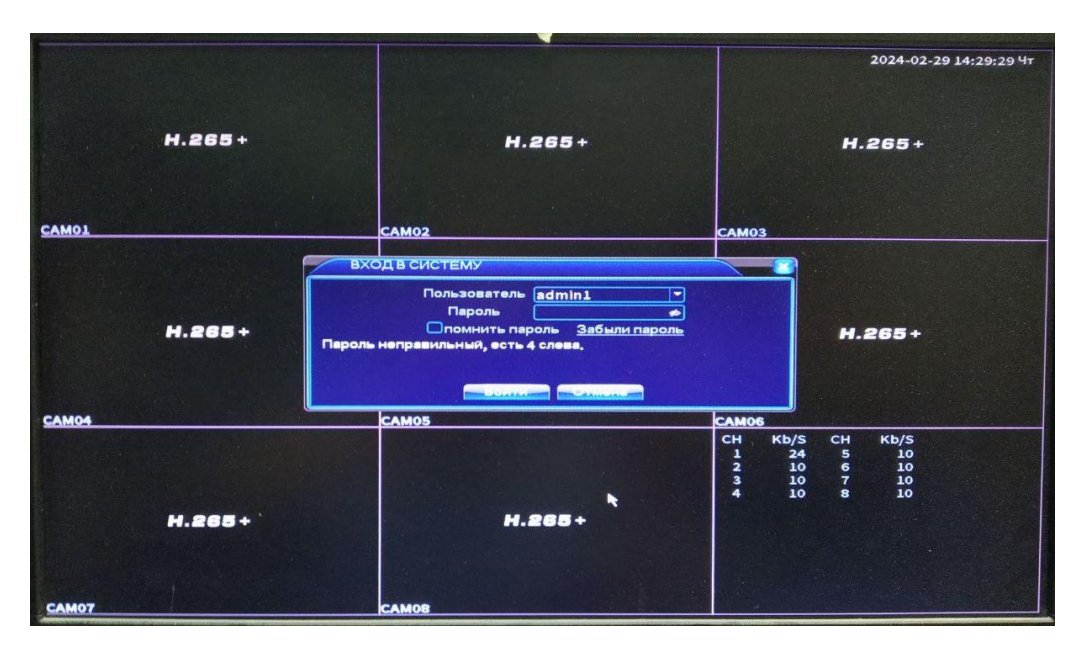

При вводе неправильного пароля вы увидите следующую картинку.

При 5-кратном вводе неправильного пароля учетная запись блокируется на 30 минут.

Нажмите «Забыли пароль».

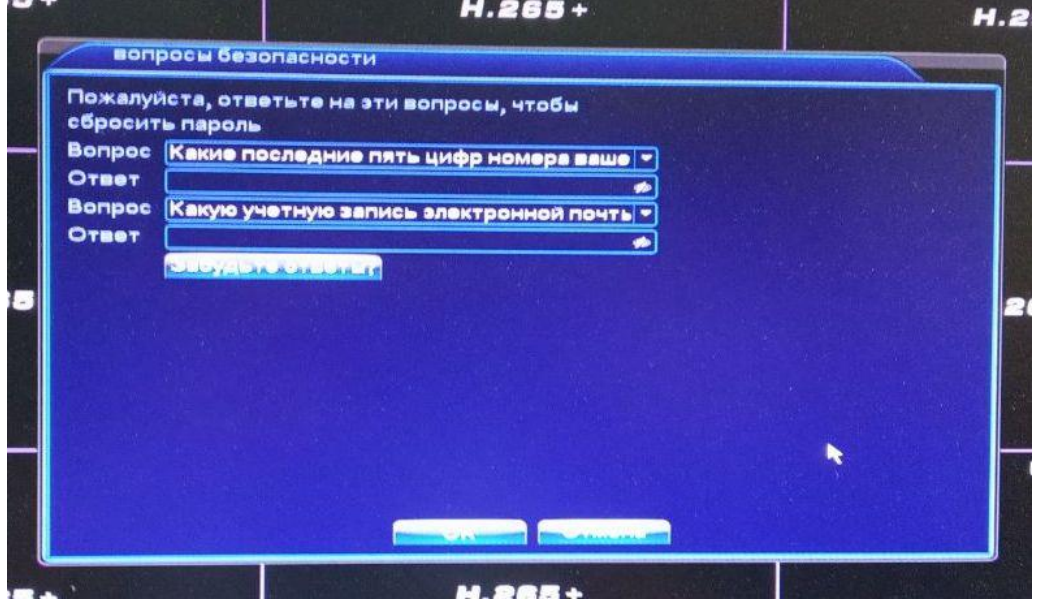

Если вы не знаете ответов на контрольные вопросы, нажмите «Забудьте ответ?».

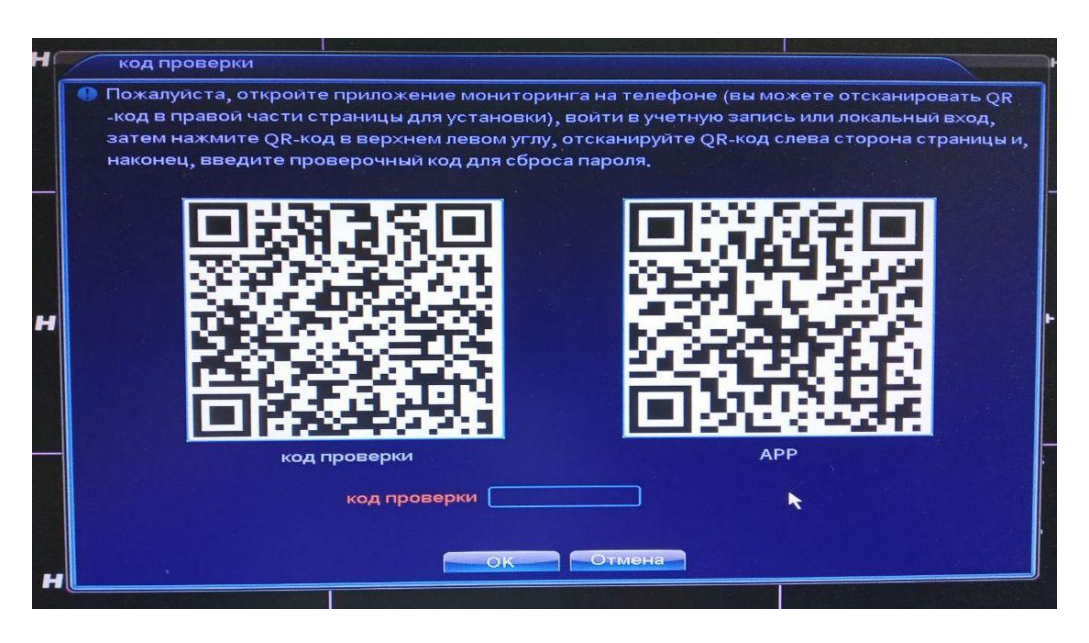

Правый QR-код – cсылка для скачивания на смартфон приложения «XMeye / XMeyePro».

С помощью любого сканера QR-кодов на смартфоне отсканируйте содержимое **левого** QR-кода (код проверки).

Расшифровку/содержимое кода **в виде текста** отправьте нам на почту (support@pallady.ru), в ответном письме мы вышлем мастер пароль. Фотографии кода сервисом не рассматриваются.

Или же попробуйте самостоятельно получить мастер пароль. В приложении XMeye / XMeyePro

Без входа в облачный аккаунт: нажмите слева внизу локальный вход, далее слева вверху сканирование, отсканируйте левый QR-код с регистратора, приложение выдаст мастер пароль.

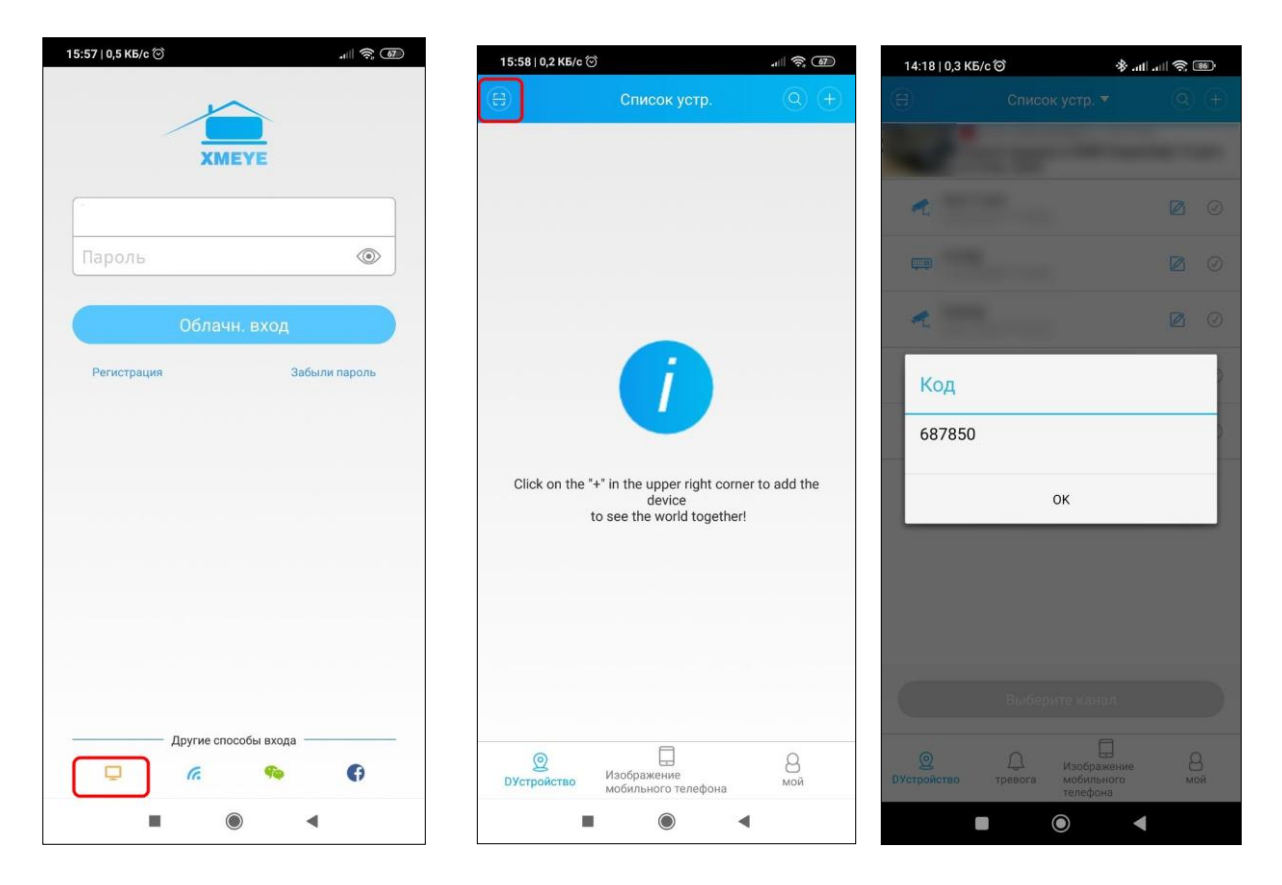

Войдя в свой облачный аккаунт: нажмите слева вверху сканирование, отсканируйте левый QR-код с регистратора, приложение выдаст мастер пароль.

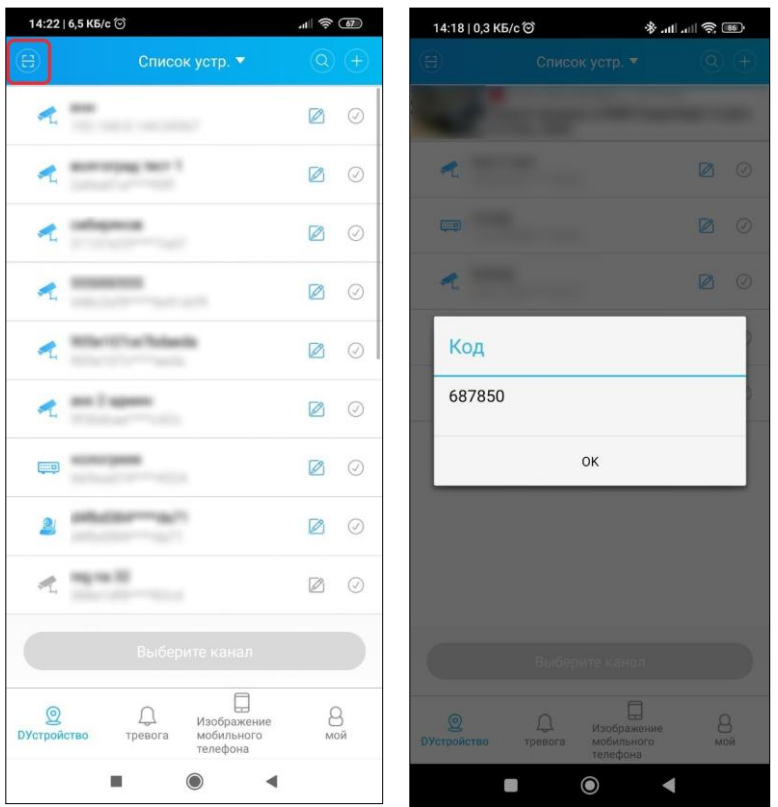

После получения 6-значного матер пароля, его надо ввести на регистраторе в поле «код проверки».

Далее регистратор предложит дважды ввести новый пароль (не менее 6 символов, буквы и цифры).

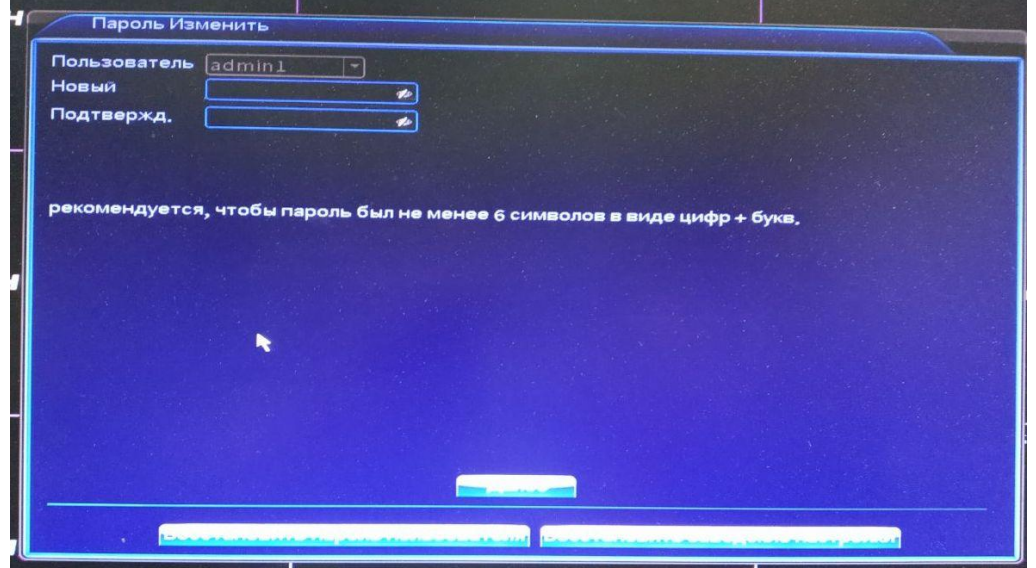

## **Сброс пароля для архивных моделей регистраторов (выпуск до 2021).**

В окне авторизации поле пароля оставьте пустым и нажмите OK. Если вы попадаете в главное меню, значит пароль на регистратор не установлен.

В случае, если получаем сообщение «неверный пароль» необходимо мышкой навести на буквы или клавиатуру правее поля ввода пароля и нажать на вопрос.

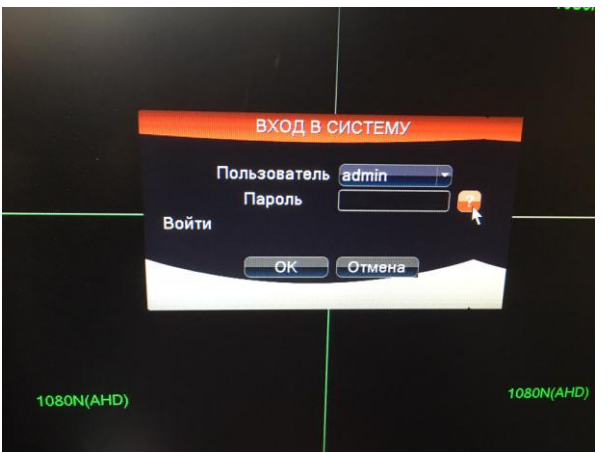

В открывшемся окне с контрольными вопросами необходимо проверить наличие на полях открывшегося окна строку кей (Key) с цифрами. Цифры необходимо оправить нам на почту, ответным письмом мы вышлем мастер пароль.

Если цифр нет, необходимо закрыть данное окно и еще несколько раз ввести любой пароль пока не заблокируется учетная запись. После того как учетная запись заблокируется рядом с вопросом появится значок QR кода.

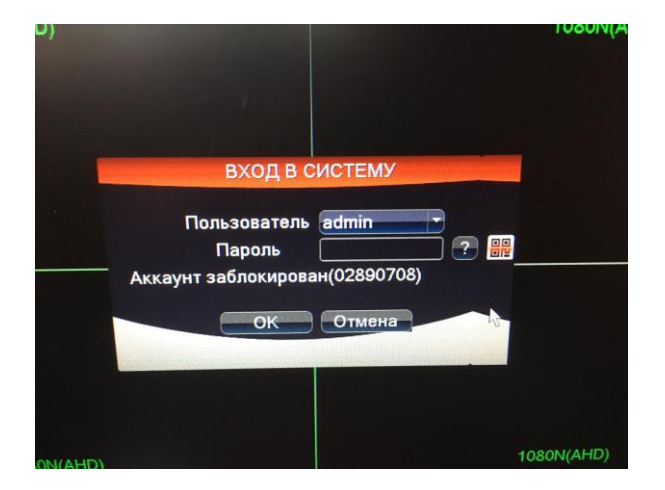

При нажатии на данный значок QR код развернется на полный экран

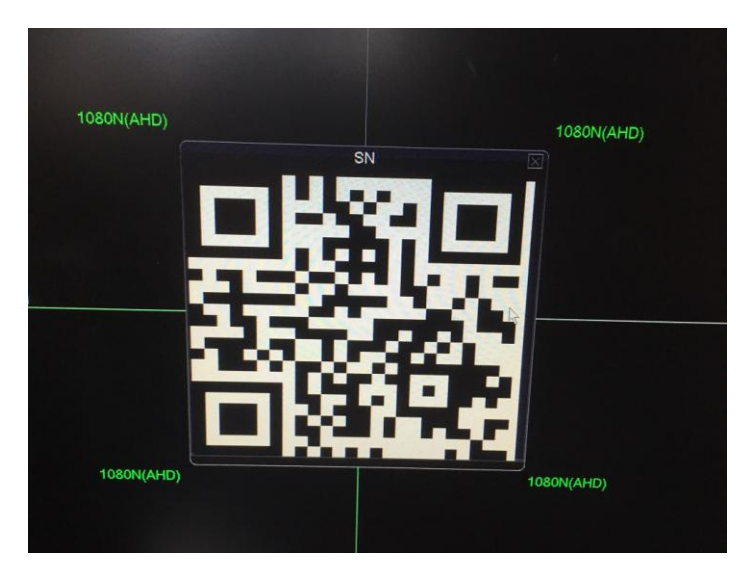

Далее используя любое приложение для смартфона необходимо считать содержимое данного кода и

**в виде текста** отправить нам на почту, в ответном письме мы вышлем мастер пароль. Фотографии кода сервисом не рассматриваются.

Если, несмотря на все манипуляции, у вас отсутствует Key/QR код, то Вам необходимо написать дату установленную на регистраторе в правом верхнем углу. В ответ мы вышлем мастер пароль.